วิธีลง Ku Slope ที่ run บน win XP

- 1. Copy folder VMware Ver.11 (shareware, cd key ใน folder) ใน Desktop
- 2. ลงโปรแกรม ปกติ

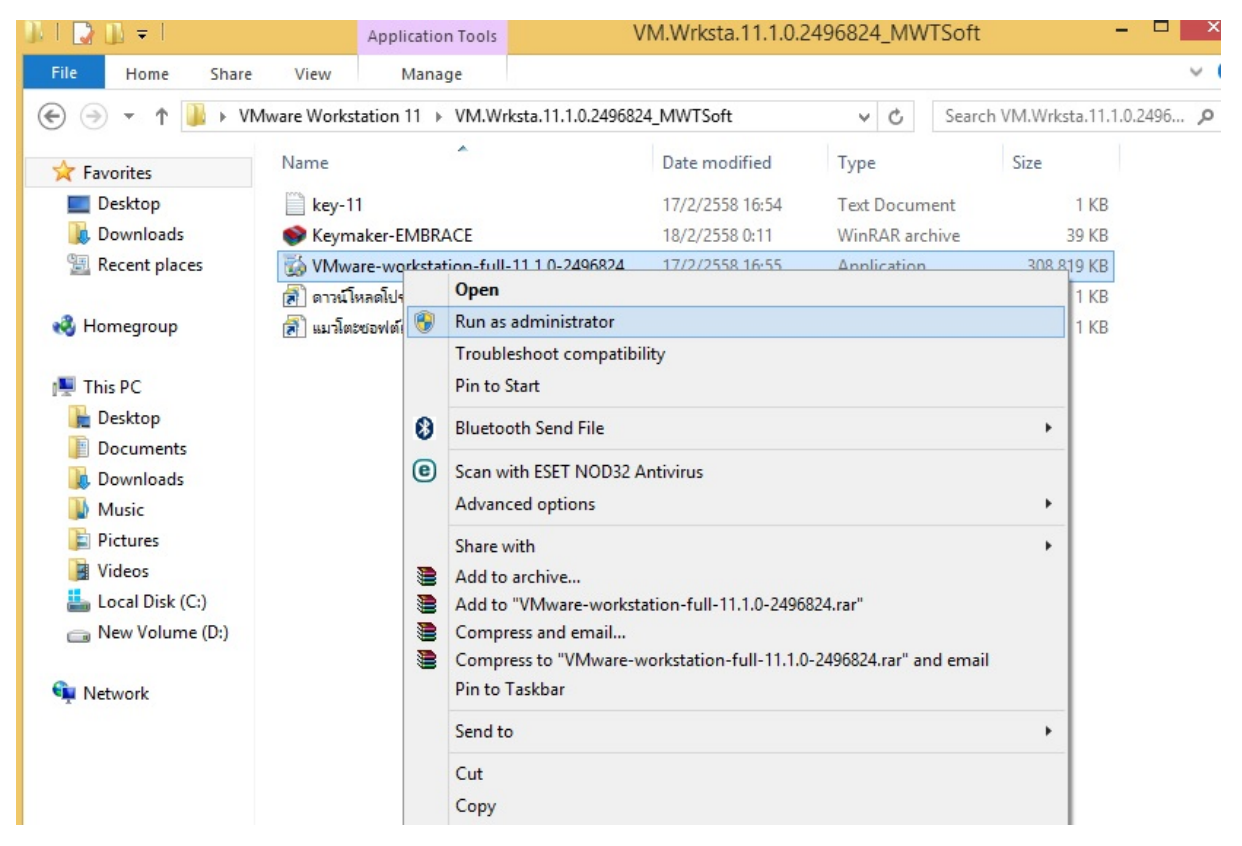

3. ลงไปพร้อมใส่ cd key ลงเสร็จ เปิดโปรแกรมที่ icon VmWare

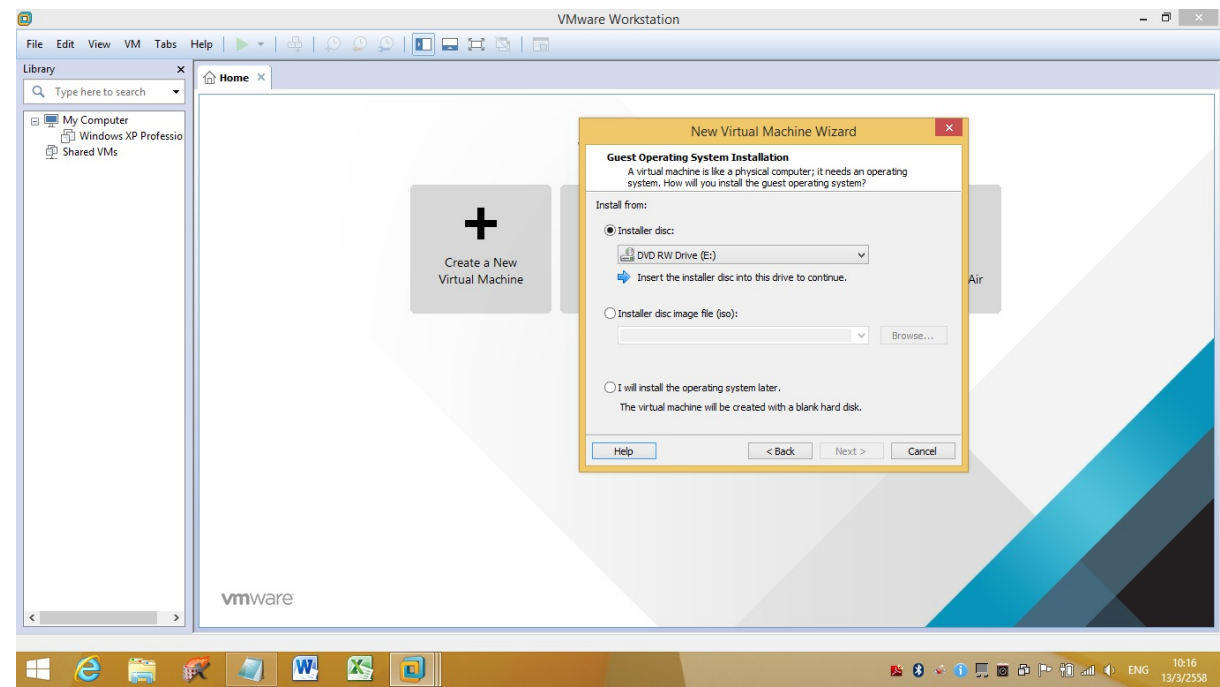

- 4. ใส่แผ่น XP ใน dvd drive ลงปกติ ใส่ cd key Win XP
- 5. หลัง install winXp ให้ นํา file ใน Kufolder

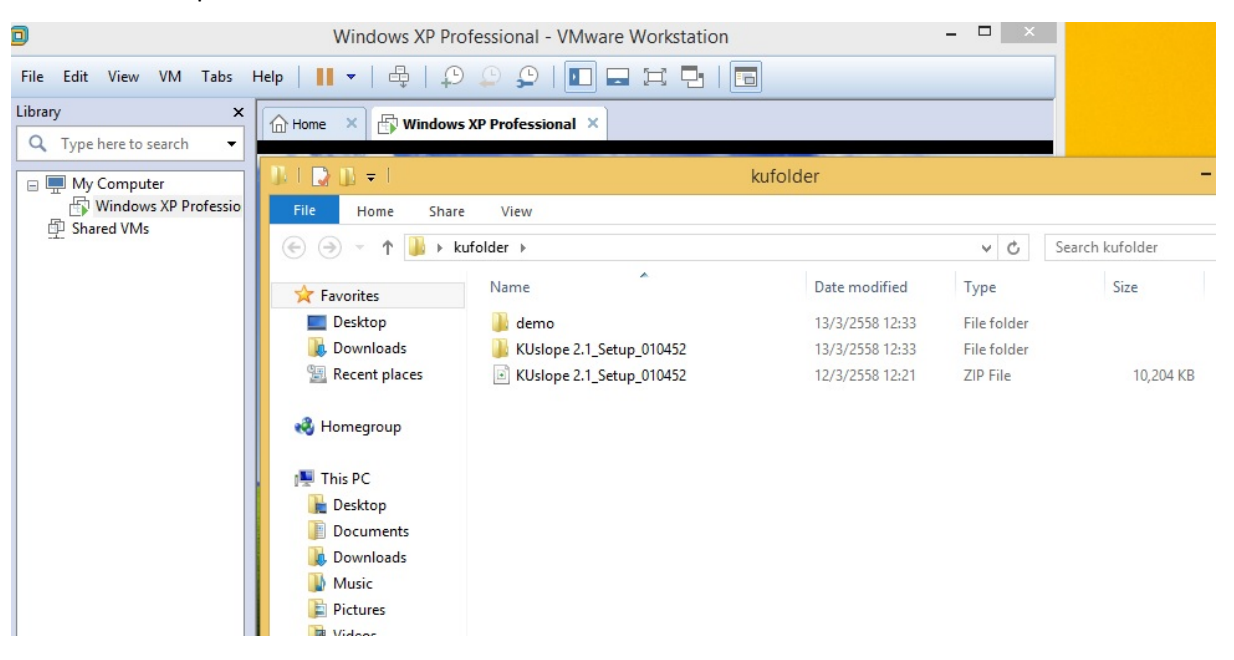

## ลงหน้าจอ win XP

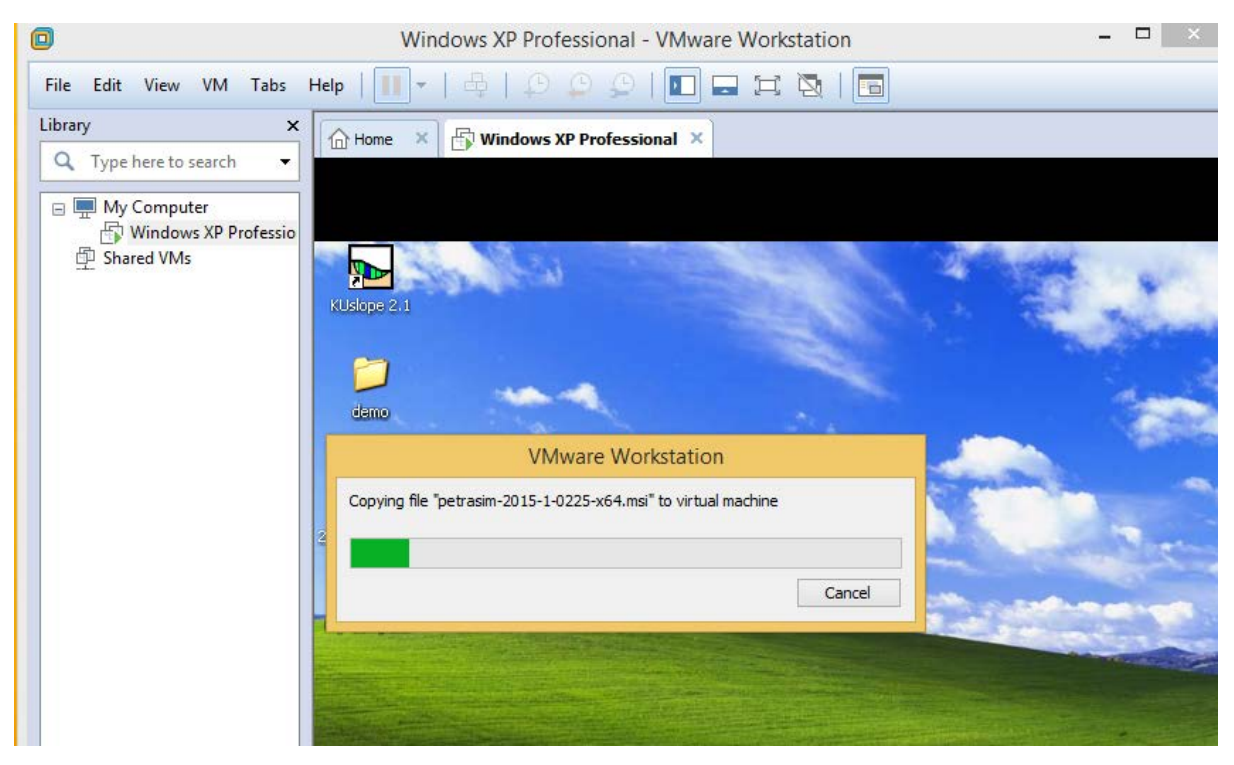

จากนั้นลง Setup ตามรูป

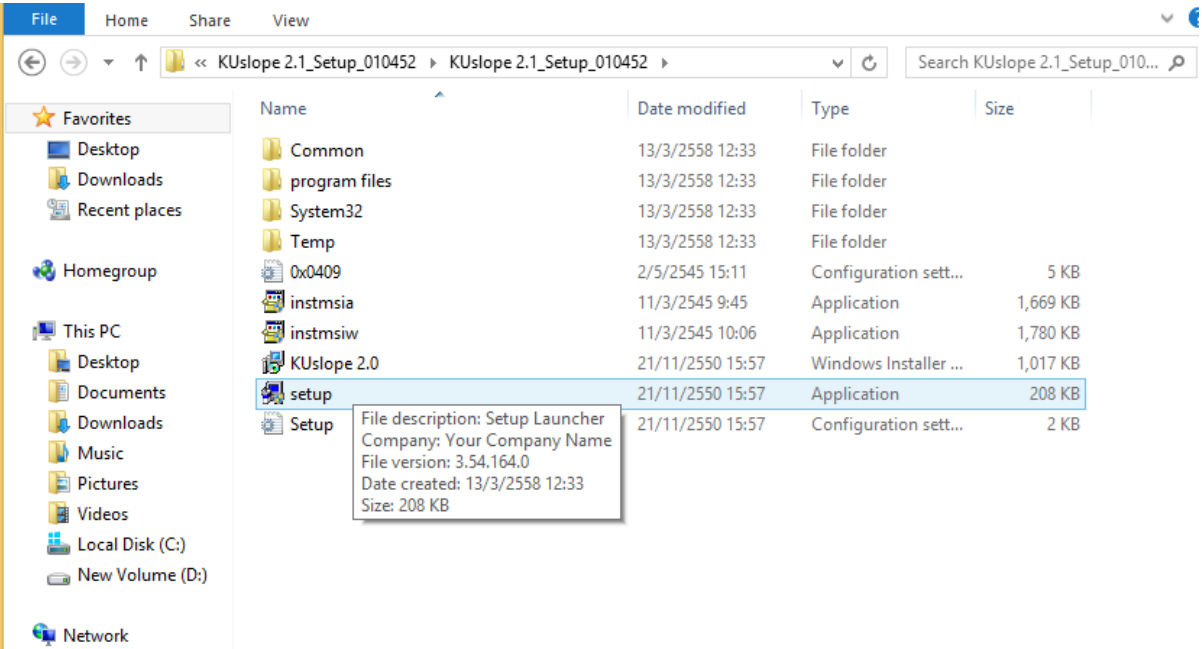

## หน้าจอจะเป็นแบบนี้

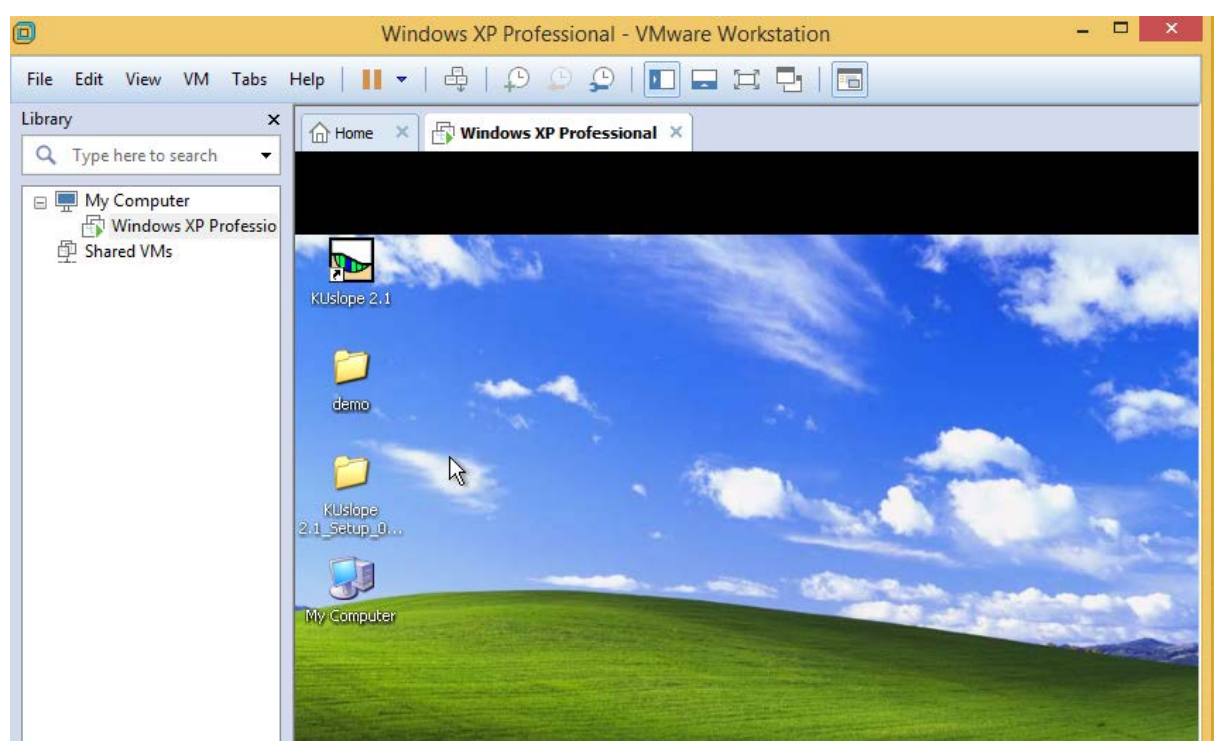

## ลอง run โปรแกรม ดูจากรูปต่าง ๆ

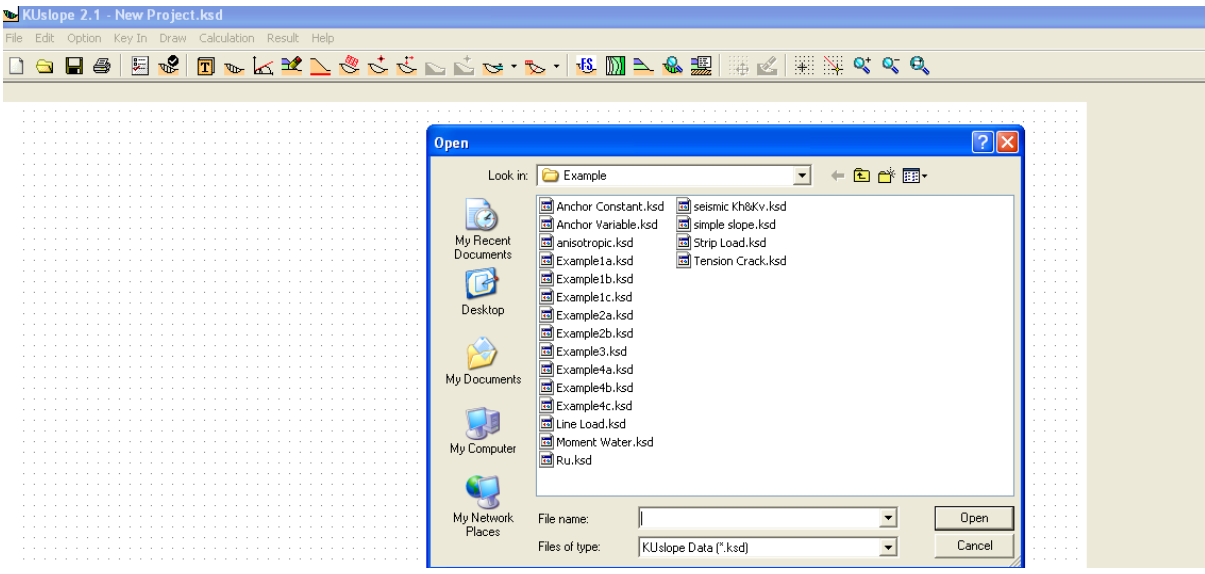